# 透视分析如何隐藏工具栏按钮?

提示:本文档的示例代码仅适用于本文档中的示例报表/场景。若实际报表/场景与示例代码无法 完全适配(如使用功能不一致,或多个宏代码冲突等),需根据实际需求开发代码。

[示例说明](#page-0-0) [设置方法](#page-0-1) [宏类型](#page-0-2) [宏代码](#page-1-0) [资源下载](#page-1-1)

## <span id="page-0-0"></span>示例说明

在透视分析报表中,用户要求部分透视分析需控制其工具栏上按钮是否显示。此需求无法使用操作权限控制,可以通过书写宏实现。 如下图:

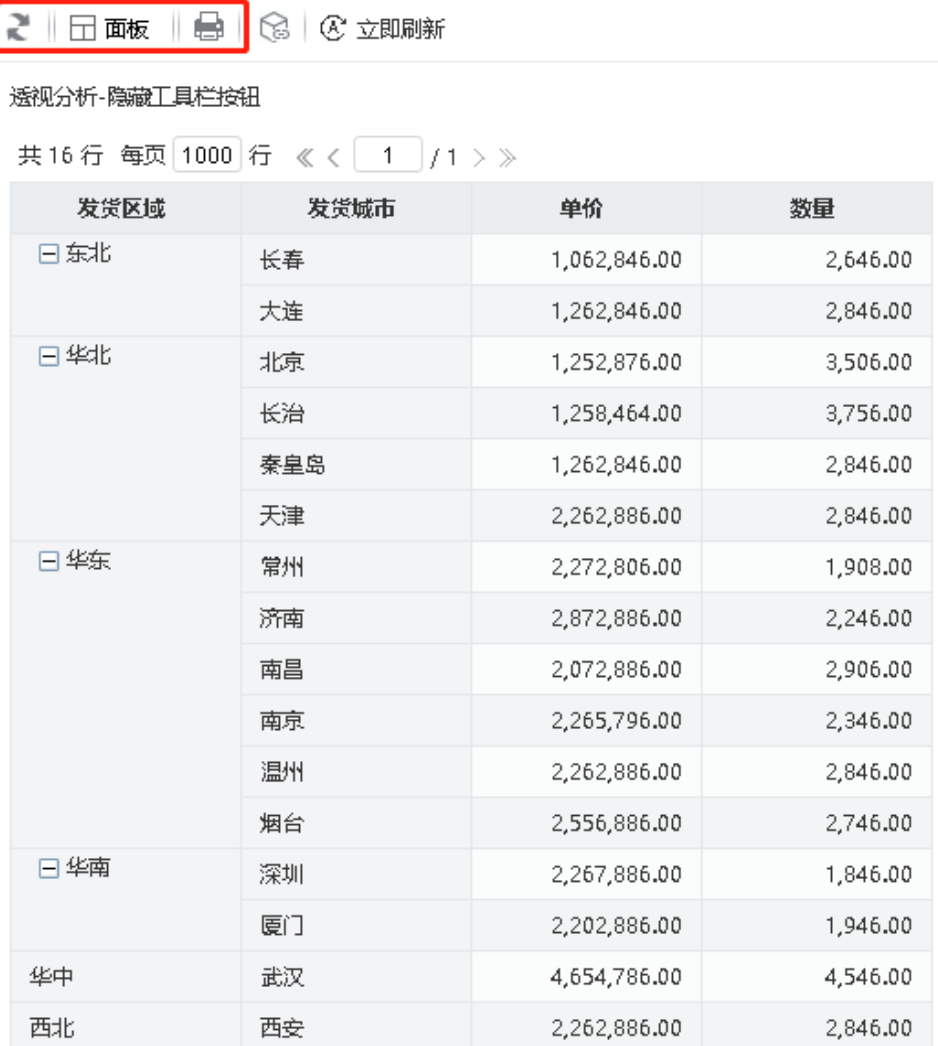

### <span id="page-0-1"></span>设置方法

1、在"分析展现"界面中,创建一张透视分析报表。

2、右键此透视分析报表"编辑宏"进入报表宏界面。

3、在报表宏界面新建客户端模块,在弹出的新建模块对话框中,选择对象为insight;事件为onRender;并把下面宏代码复制到代码区域。

#### <span id="page-0-2"></span>宏类型

## <span id="page-1-0"></span>宏代码

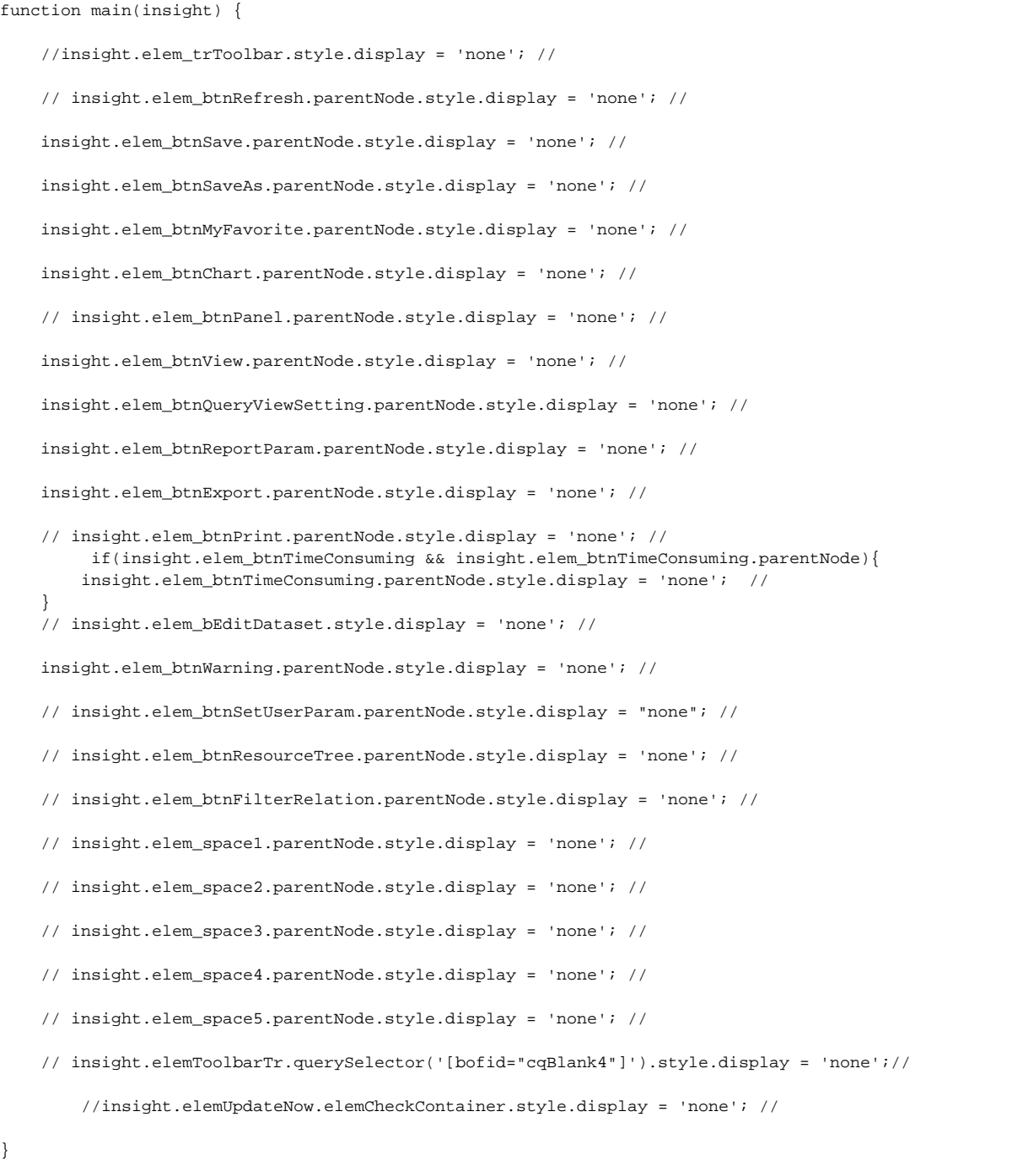

"定位数据集"该按钮只存在于:基于多维分析定制的透视分析中。

## <span id="page-1-1"></span>资源下载

资源: migrate.xml